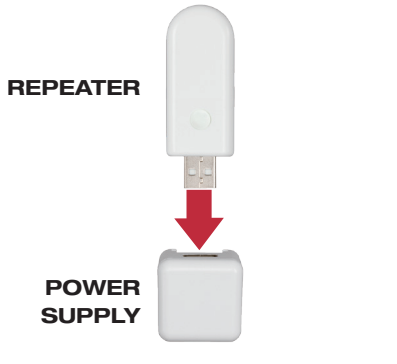

### Plug repeater into power supply.

Each kit includes one PowerView™ Repeater and one power supply. Be sure the USB connector is firmly seated.

**All Controller** 

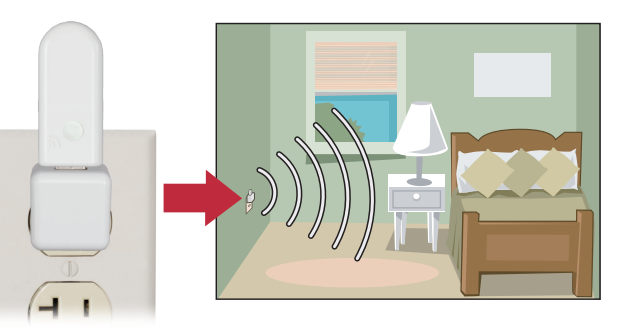

## Plug power supply into wall outlet.

**1.** Press and hold  $\blacksquare$  Stop button on the remote until the lights on the remote flash (approx. 4 sec.). 2. Press and release  $\blacksquare$  Stop on the remote. 3. The Repeater will flash green once to signal it has now been joined to the PowerView™ Network.

One Repeater per room with PowerView™ window coverings is recommended. Be sure the PowerView Repeater is pointing up and the wall outlet has power. The green LED will come on to indicate the Repeater has power and is operating, but not yet on a network.

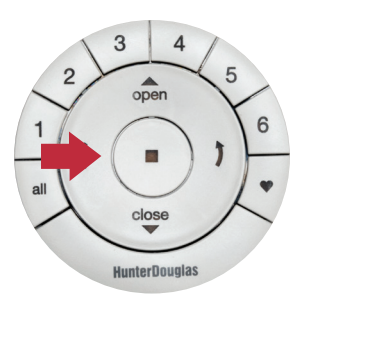

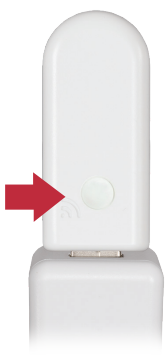

## Join PowerView™ Network.

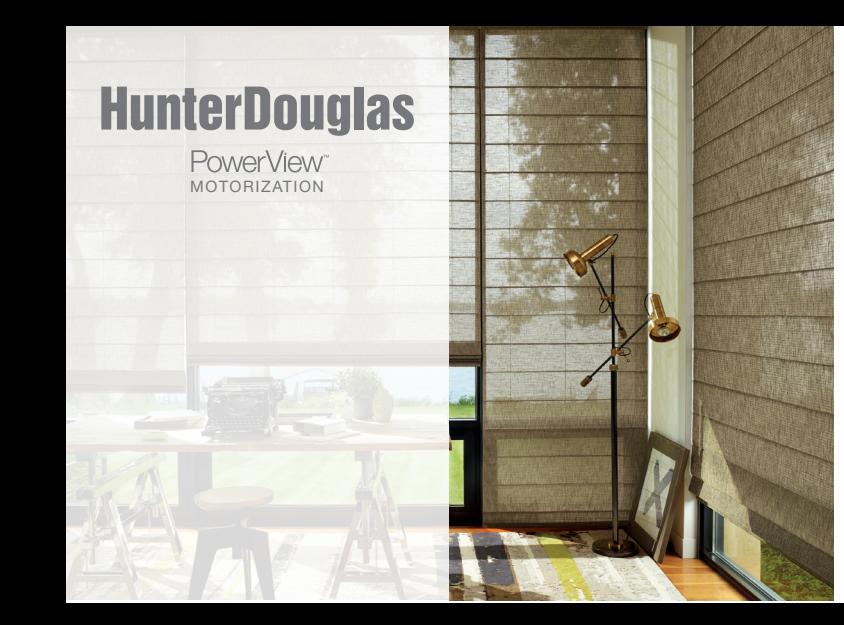

# **HunterDouglas** PowerView™ Repeater QUICK START GUIDE

© 2015 Hunter Douglas. All rights reserved. All trademarks used herein are the property of Hunter Douglas. 5110540077 5/15

### *U.S. Radio Frequency FCC Compliance*

This device complies with Part 15 of the FCC Rules. Operation is subject to the following two conditions:

(1) This device may not cause harmful interference, and  $\hat{2}$  This device must accept any interference received, including interference that may cause undesired operation.

This equipment has been tested and found to comply with the limits for a Class B digital device, pursuant to Part 15 of the FCC Rules. These limits are designed to provide reasonable protection against harmful interference in a residential installation. This equipment generates, uses and can radiate radio frequency energy and, if not installed and used in accordance with the instructions, may cause harmful interference to radio communications. However, there is no guarantee that interference will not occur in a particular installation. If this equipment does cause harmful interference to radio or television reception, which can be determined by turning the equipment off and on, the user is encouraged to try to correct the interference by one or more of the following measures: • Reorient or relocate the receiving antenna.

Under Industry Canada regulations, this radio transmitter may only operate using an antenna of a type and maximum (or lesser) gain approved for the transmitter by Industry Canada. To reduce potential radio interference to other users, the antenna type and its gain should be so chosen that the equivalent isotropically radiated power (e.i.r.p.) is not more than that necessary for successful communication.

My Repeater does not flash when I send a Test Repeater signal to it.

• Make sure the Repeater is completely seated in the USB port on the power supply. Check that the outlet that the USB power supply is plugged into has power.

- Test the Repeater with a different USB power supply.
- Add the Repeater to the PowerView™ Network. Refer to instructions in this guide.
- 
- Increase the separation between the equipment and receiver.
- Connect the equipment into an outlet on a circuit different from that to which the receiver is connected.
- Consult the dealer or an experienced radio/TV technician for help. *Any changes or modifications not expressly approved by the party responsible for compliance could void the user's authority to operate the equipment.*

### *Industry Canada*

This device complies with Industry Canada licence-exempt RSS standard(s). Operation is subject to the following two conditions (1) this device may not cause interference, and (2) this device must accept any interference, including interference that may cause undesired operation of the device.

#### Class B Digital Device Notice

This Class B digital apparatus complies with Canadian ICES-003, RSS-Gen and RSS-210. CAN ICES-3 (B)/NMB-3(B)

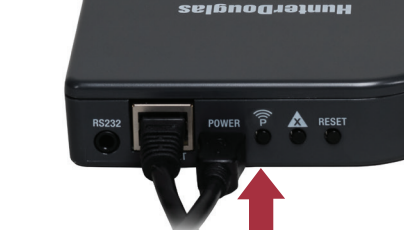

# **HunterDouglas**

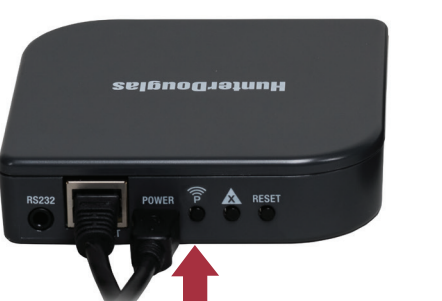

# Troubleshooting

**Company of the Company's Company's Company** 

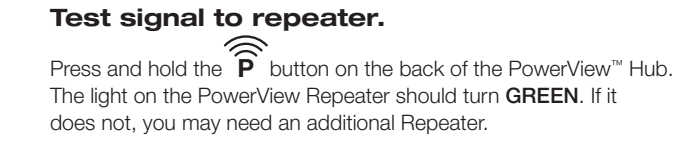

### *European Conformity*

We, the undersigned

Hunter Douglas Window Fashions One Duette Way, Broomfield, CO 80020, USA

Hunter Douglas Europe B.V.

Piekstraat 2, 3071 EL Rotterdam, The Netherlands

certify and declare under our sole responsibility that the PowerView™ Repeater conforms with the essential requirements of the EMC directive 2004/108/EC and R&TTE directive

1999/5/EC.

A copy of the original declaration of conformity may be found at www.hunterdouglas.com/RFcertifications.

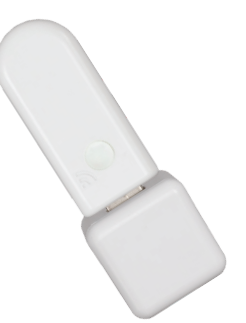

Chaque trousse comprend un répéteur PowerView<sup>MC</sup> et un bloc d'alimentation. Assurez vous que le connecteur USB est solidement engagé.

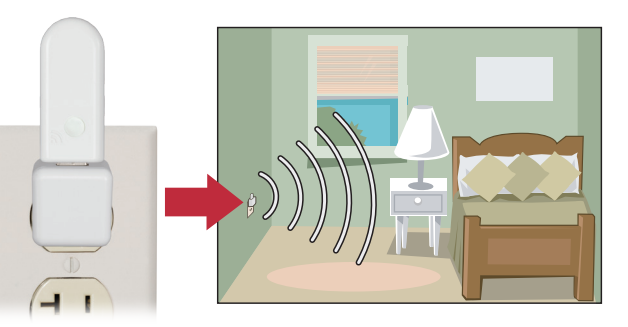

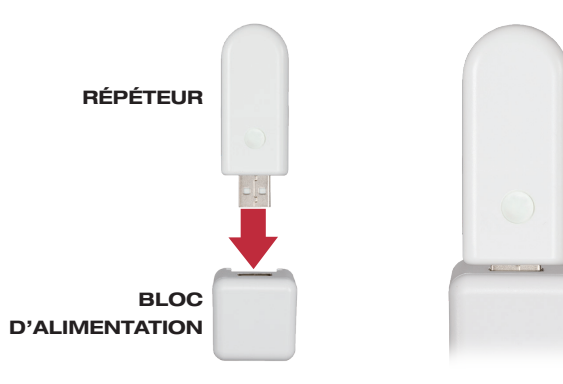

# Brancher le répéteur sur le bloc d'alimentation.

# Brancher le bloc d'alimentation dans la prise de courant.

On recommande un répéteur par pièce dotée de parures de fenêtre PowerView<sup>MC</sup>. Assurez vous que le répéteur PowerView pointe vers le haut et que la prise de courant est sous tension. La DEL verte s'allume pour signaler que le répéteur est sous tension et fonctionne, mais qu'il n'est pas encore relié à un réseau.

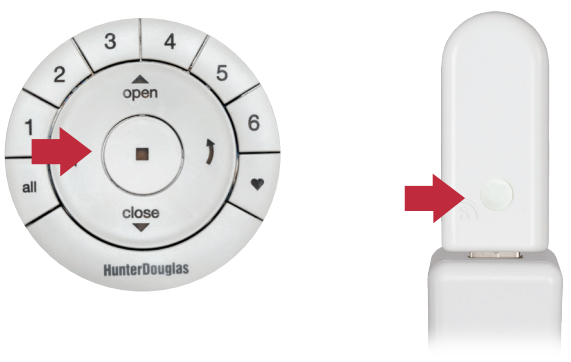

### Joindre le réseau de PowerView<sup>MC</sup>.

1. Appuyez et maintenez enfoncé le bouton  $\blacksquare$  Stop de la télécommande jusqu'à ce que le témoin de la télécommande clignote (approx. 4 secondes). 2. Appuyez brièvement sur le bouton Stop de la télécommande. 3. Le témoin du répéteur sera vert et clignotera une fois pour signaler qu'il est maintenant relié au réseau du PowerView<sup>MC</sup>.

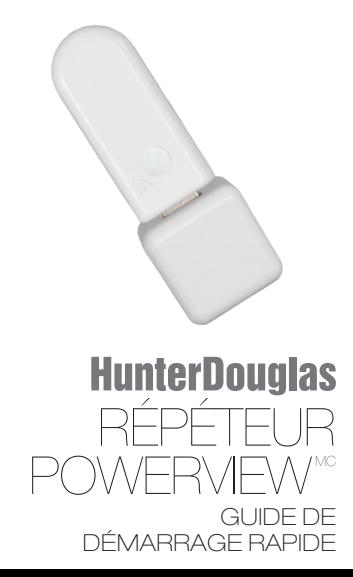

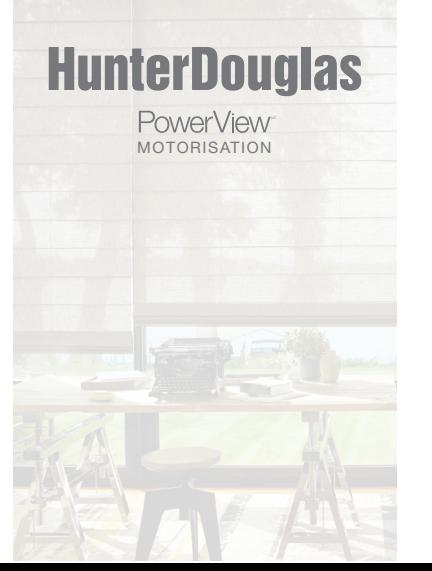

### *Industrie Canada*

Conformément à la réglementation d'Industrie Canada, le présent émetteur radio peut fonctionner avec une antenne d'un type et d'un gain maximal (ou inférieur) approuvé pour l'émetteur par Industrie Canada. Dans le but de réduire les risques de brouillage radioélectrique à l'intention des autres utilisateurs, il faut choisir le type d'antenne et son gain de sorte que la puissance isotrope rayonnée équivalente (p.i.r.e.) ne dépasse pas l'intensité nécessaire à l'établissement d'une communication satisfaisante.

Le présent appareil est conforme aux CNR d'Industrie Canada applicables aux appareils radio exempts de licence. L'exploitation est autorisée aux deux conditions suivantes: (1) l'appareil ne doit pas produire de brouillage, et (2) l'utilisateur de l'appareil doit accepter tout brouillage radioélectrique subi, même si le brouillage est susceptible d'en compromettre le fonctionnement. Appareil Numérique de Classe B – Avis

- Le témoin de mon répéteur ne clignote pas lorsque je lui envoie un signal d'essai du répéteur.
- Assurez-vous que le répéteur est complètement engagé dans le port USB du bloc d'alimentation. Assurez-vous que la prise de courant sur laquelle le bloc d'alimentation USB est branché est sous tension.
- Vérifiez le répéteur en utilisant un bloc d'alimenta tion USB différent.
- Ajoutez le répéteur au réseau du PowerView<sup>MC</sup>. Consultez les instructions dans ce guide.

∕≅ Appuyez sur le bouton  $\quad \blacktriangleright \quad$  à l'arrière du concentrateur PowerView<sup>xc</sup>.<br>Le témoin du répéteur doit devenir **VERT**. Sinon, vous pourriez avoir<br>besoin d'un autre répéteur. Le témoin du répéteur doit devenir VERT. Sinon, vous pourriez avoir

Cet appareil numérique de classe B est conforme à la norme NMB-003, CNR-Gen et CNR-210 du Canada. CAN ICES-3 (B)/NMB-3(B)

## Dépannage

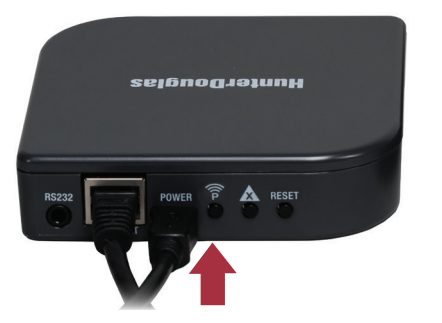

### Vérifier le signal vers le répéteur.

### *Conformité aux règles européennes*

Nous, soussignés, Hunter Douglas Window Fashions One Duette Way, Broomfield, CO 80020, USA Hunter Douglas Europe B.V.

Piekstraat 2, 3071 EL Rotterdam, Pays-Bas

attestons et déclarons sous notre seule responsabilité que le concentrateur PowerViewMC est conforme aux exigences essentielles de la directive CEM 2004/108/EC et de la directive RTTE 1999/5/EC.

Une copie de la déclaration de conformité originale peut être vue à cette adresse : www.hunterdouglas.com/RFcertifications.

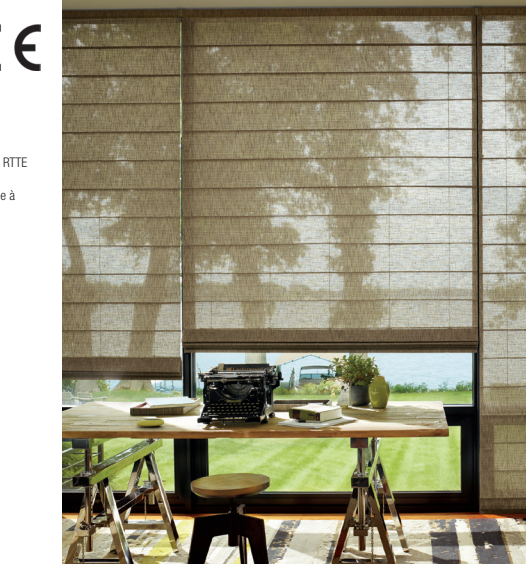

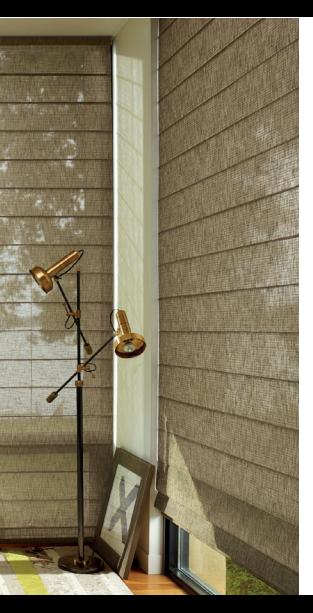

# **HunterDouglas**

© 2015 Hunter Douglas. Tous droits réservés. Toutes les marques de commerce utilisées dans la présente sont la propriété de Hunter Douglas. 5110540077 5/15